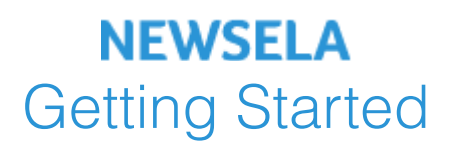

**Great news!** Your teacher has signed up your class for Newsela. It will only take a moment to get set up.

Your Sign Up Code 379K7V

The first step is to create your own account. To do this you will need the **sign up code** for your class, located in the grey box on the right.

If you already have an account, you can [add more classes \(https://newsela.com/~join\).](https://newsela.com/~join)

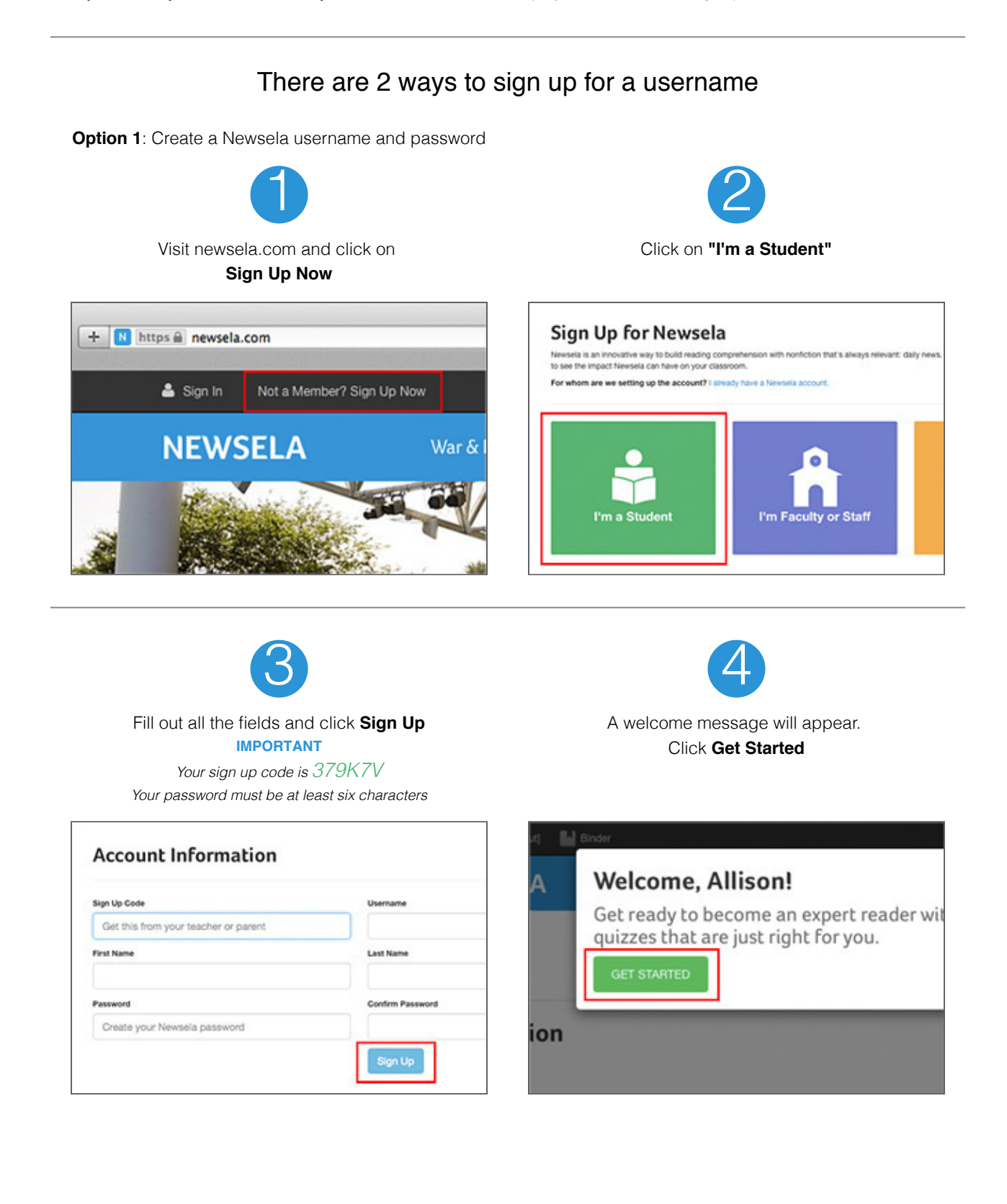

**Option 2**: Use an existing Google email address

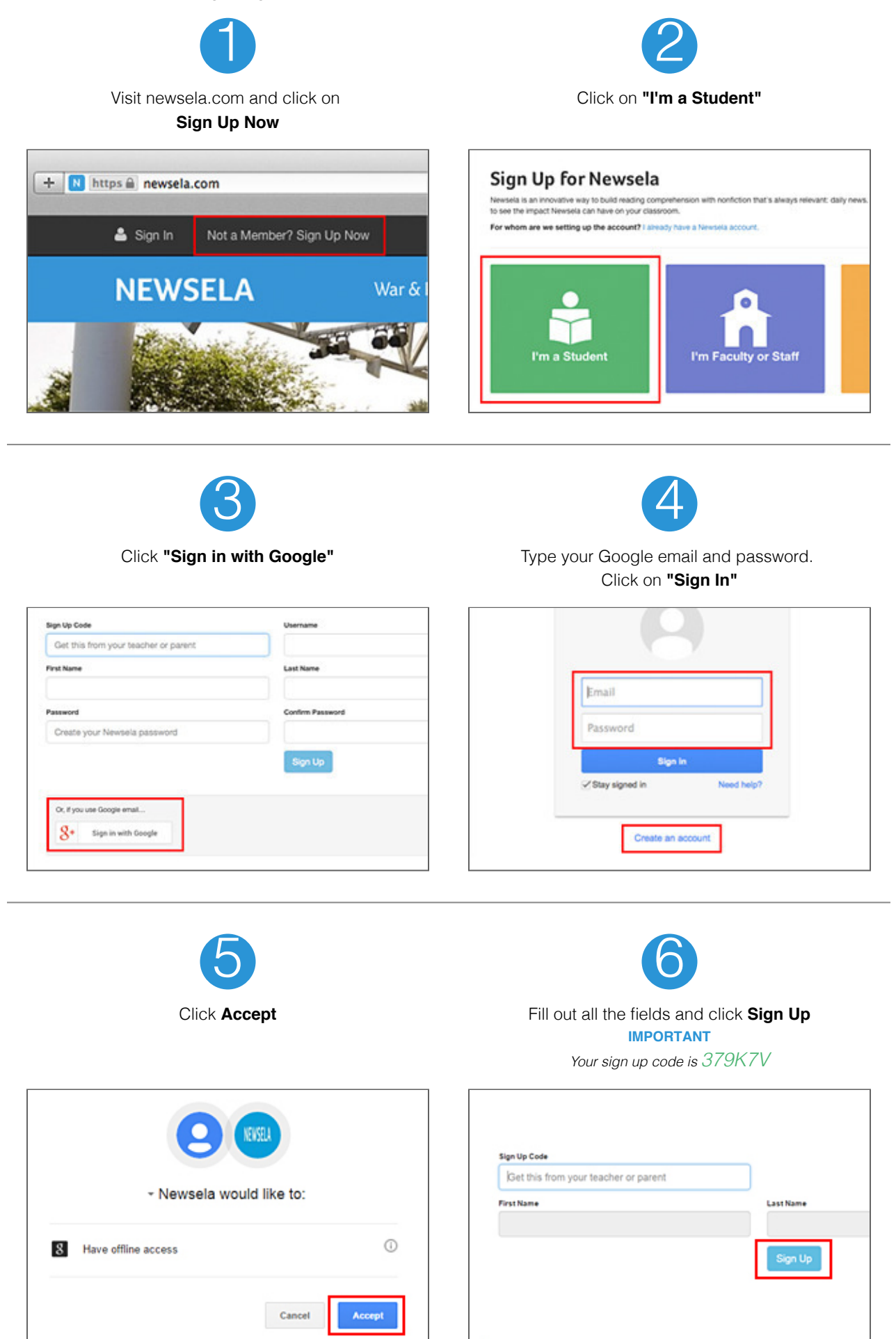